#### Introduction to Linux – Part 1

Anita Orendt and Wim Cardoen
Center for High Performance Computing

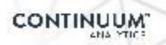

#### Cluster Architecture Diagram

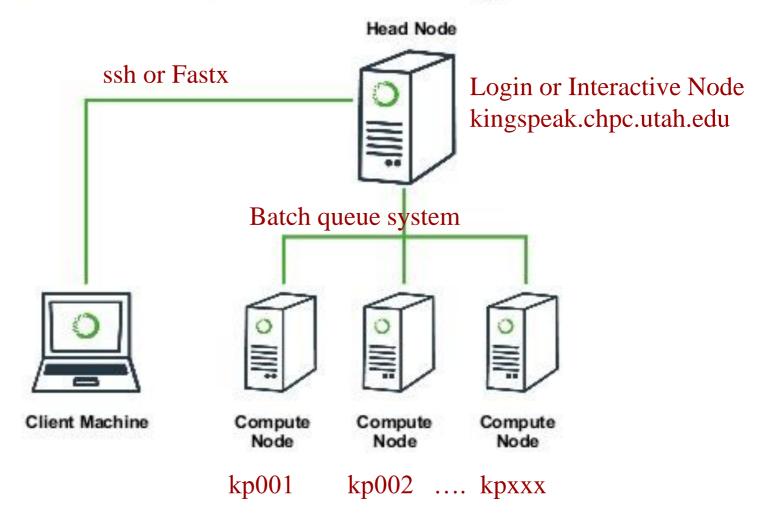

## Getting Started – Login using FastX

Open web browser to:

http://linuxclass.chpc.utah.edu:3000

- Enter temp login and password (or your uNID & password if you have a CHPC account) and hit "Log In" button
- Hit the "Launch Session" button
- Click on "xterm", then hit the "Launch" button

#### **FastX**

- https://www.chpc.utah.edu/documentation/software/fastx2.php
- Persistence you can disconnect without closing session, lets you resume sessions from other devices
- Licensed by CHPC
- Web based client option
- Desktop clients for windows, mac, and linux
- Available on all CHPC interactive nodes and the frisco nodes
- More efficient than simple X forwarding

#### Alternatives to FastX on Windows

- Ssh clients
  - PuTTY
    - http://www.chiark.greenend.org.uk/~sgtatham/putty/download.html
  - XShell
    - http://www.netsarang.com/download/down\_xsh.html
- For graphical programs also need X-forwarding tool
  - Xming (use Mesa version as needed for some apps)
    - http://www.straightrunning.com/XmingNotes/
  - Make sure X forwarding enabled in your ssh client

# Alternatives to FastX on Mac/Linux

- Just open up a terminal or console window
- ssh your\_login@linuxclass.chpc.utah.edu
- When running applications with graphical interfaces, use ssh –Y or ssh –X

#### **Shell Basics**

- A Shell is a program that is the interface between you and the operating system (OS – e.g, linux)
- Command line interface CLI versus a GUI or a graphical user interface
- Type commands on command line, send command by pressing enter (or return), then the computer reads and executes the command and returns the results (NOTE – not all commands have output!)
- When commands are done they return to the PROMPT (more on prompts later)
- Commands can take flags that modify their behaviour
  - flags are formed with (dash) and letters
- Commands can also sometimes require an argument this defines the item upon which the command acts

#### **Additional Shell Basics**

- Linux is case sensitive!
- We will focus on two basic shells slightly different command syntax
  - bash (Bourne again shell)
  - tcsh (TENEX C shell)
- While many shell commands are the same between shell types – there are syntax and behaviour differences
- Your account comes with a script that is executed upon login that sets a basic environment for your shell
- To check which shell you are using: echo \$SHELL
  - □ Note \$SHELL is an environment variable more on these later
- To change shell for the session enter name of shell you want at the prompt and hit enter

#### Other Useful Items

- Up/down arrows go through past commands
- history provides list of all recent commands; can
   ! followed by number from history list will put that command at the prompt
- Tab completion of commands, paths, filenames very useful
- Can edit previous commands up and down arrow to get to command; then right/left arrow, then delete any characters and type in new at cursor; cntrl-a gets to front of command line, cntrl-e to end of command line

## **Directory Structure**

- The file system is a tree directory structure
- Levels are separated by /
- --- refers to the "root" directory the top level directory that contains all other directories
- The home directory is used to refer to a user's base directory
   this is where you will be upon login
- □ /path/from/root → absolute path has leading /
- path/without/leading/slash >> relative path from current location
- □ . → current directory
- □ .. → parent directory (up one level)

## **Directory Structure**

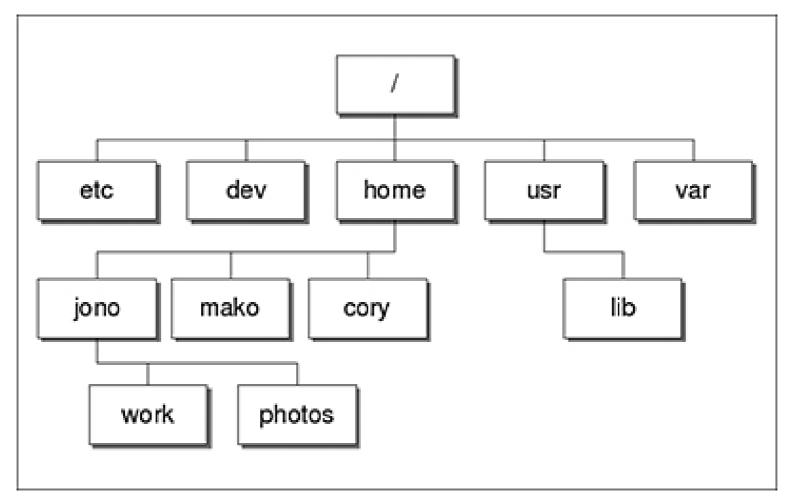

At CHPC --- instead of /home, user directories located under /uufs/chpc.utah.edu/common/home

## **Login & Prompts**

- When you first login you will see a prompt (the prompt is set by the login script)
  - □ [u0424091@linuxclass:~]\$
  - □ [user33@linuxclass:~]\$
- When you first login, you will be in your home directory
- To see your username: whoami
- To see your current directory: pwd
- Shortcuts
  - □ ~ → your home directory
  - □ \$HOME → your home directory
  - □ ~username → someone else's home directory

#### **Exercise**

- Get logged in.
- What is your shell?
- What is your username?
- What is the path of your current directory?

### **Basic Directory Commands**

- □ ls − list contents of a directory
  - □ Flags to change output To see all flags
    - Is --help
    - man Is
- mkdir make directory (mkdir test)
- a cd move to directory (cd test)
  - □ cd without an argument moves you back to your home directory
  - □cd .. -- moves you up one level
- n rmdir remove directory (rmdir test) more on this later

## More on Is flags

- -l : long
- -a: All (including hidden files, also called dot files)
- -r: Reverse ordering while sorting
- -t : Timestamp

#### Files & Filenames

- Directories can contain files and other directories
- Filenames may have an extension, like "homework.pdf"
- Extensions are useful for telling you what type of file it is – IF you follow the conventions (txt, pdf, jpg, etc)
  - □ The extensions also are used by the OS
  - ☐ The file command will tell you the file type
- Being careful with filenames can make your life easier – some guidelines:
  - □ Avoid special characters in names as you will have to handle these differently: space, tab, /, \, \$, leading -
- Files that start with a "." are hidden or "dot" files

# Login Scripts & Environment Variables

- In your home directory are a a number of dot files .bashrc and .custom.sh, .tcshrc and .custom.csh
  Depending on your shell choice, the appropriate pair of these are executed during login
- These set the environment (as environment variables)
   needed for you to work on CHPC resources
- Commands to check your environment: env or printenv

#### File commands

- cat display contents of file
- less display contents of file with page breaks (next page with space key) can also look at more
- head display top of file (default is 10 lines, change with -n)
- tail display end of file (default is 10 lines, change with -n)
- grep search for pattern in file (grep "pattern" test1)
- vi edit file (more on this later)
- □ cp copies file to a new name (cp file1 file2)
- □ mv renames file to a new file (mv old new)
- touch creates an empty file if file does not exist OR changes time stamp if it does (touch file)
- □ rm deletes file (rm file1)
  - □ Note shells DO NOT have a trash bin; rm is final!

#### Wildcards

- more files can be specified via wildcards
- \* matches any number of letters including none
- ? matches any single character
- [] encloses set of characters that can match the single given position
- used within [] denotes range of characters

#### **Examples:**

```
*.csh , *.*sh , figure?.jpg , *.txt , figure[0-9].*
```

#### **Exercise**

- Make sure you are in your home directory, then make a directory called IntroLinux1 and cd to that directory.
- Use "Is" to display the contents of MY IntroLinux1 directory: /uufs/chpc.utah.edu/common/home/u0028729/IntroLinux1
- Copy over the contents of my IntroLinux1 directory into the directory you are in.
- List contents of your IntroLinux1 directory try different Is options, e.g. ls –l, ls –ltr, ls –a, and ls –ltra
- See what output you get when you do a ls of: figure?.jpg, figure[0-9].\*
- Make a new directory called Work inside of IntroLinux1 and copy all files with the txt extension from the IntroLinux1 directory to your new directory
- Open man page for some command (e.g. ls) and see what these flags do

#### **Exercise**

- If you are not there already, cd into your IntroLinux1 directory
- View script.slurm using cat, less, head and tail
- Vary number of lines viewed with head and tail
- Search for the string SBATCH in this file with grep
- Use the file command to tell you what the file type of ShellReference.pdf; copy this file to another filename, with a different extension and check the file type again

## Command output redirection

- redirects output to a file (instead of to screen)
  - will create file if it does not exist
  - □ will overwrite the previous contents if it does exist
  - □cat file1.dat > file4.dat
- > appends to a file
  - □cat file1.dat >> file3.dat
- | pipe redirect command output to another command
  - □head -10 file.txt | tail -2

### **Exercise**

- In your Work directory, combine the contents of geom1.txt and geom2.txt into one file named geom3.txt
- Using grep and the file states.dat create a file
   Mstates.dat with only the states that start with the letter M
- Create the same file content using head and tail

#### File Permissions

- □ Shown with 1s -1
- Permissions are read (r), write (w), execute or search for a directory (x)
- chmod changes permissions of file or directory
- User (u), group (g), other (o), all (a)
- Examples:
  - $\Box$  chmod g+x filename
  - □ chmod o-rwx \*.c
- Executable files (programs and scripts) must have executable permissions

#### **Processes**

- A Process is a running Linux program
  - □ Each process has a PID (Process ID)
- ps reports a snapshot of current processes
  - ps, ps x Display ALL of your processes
  - □ ps ax Display ALL processes
  - ps aux Display ALL processes (more detailed)
  - ps auxw Display ALL processes (more detailed & unlimited width)
  - □ ps –eFwww Also displays ALL processes
- kill PID kills the process with the specified PID

### Some other useful commands

- pushd directory\_name, popd directory\_name, dirs
  - "pushes" and "pops" directory\_name on to / off of a stack
- $\bullet$  wc e.g. wc -1 file.txt
  - □ Prints line (-I), word (-w), character (-m) or byte (-c) count of file
- □ cut e.g. cut -f 2 -d : file.txt
  - □ Prints selected columns of lines from file to standard output (screen)
- □ du  **e.g.** du -hs
  - □ Reports file space usage; -s give summary of total usage, -h gives it in "human readable" format of K, M, G
- $\bullet$  df e.g. df -h
  - □ Reports file system disk space usage
- □ ln e.g. ln -s ~/bin/prog.exe progl.exe
  - create a link between files (-s symbolic)

#### On your own – Use and explore options of these commands

### **Have Questions?**

- Anita: anita.orendt@utah.edu
- Wim: wim.cardoen@utah.edu
- CHPC has an issue tracking system: helpdesk@chpc.utah.edu
- Slides and files: ~u0028729/IntroLinux1
- Some useful websites

http://swcarpentry.github.io/shell-novice/

http://linuxcommand.org/